# Configurar expressões regulares para filtrar relatórios do analisador em WxCC ٦

## **Contents**

**Introduction Prerequisites Requirements** Componentes Utilizados **Configuração** Cenário 1: Filtro para um nome de equipe (String) Cenário 2: Filtro para ANI de uma chamada (Numérico) **Verificar** 

## Introduction

Este documento descreve o uso básico de expressões regulares para filtrar dados no Analyzer.

# **Prerequisites**

### Requirements

A Cisco recomenda que você tenha conhecimento destes tópicos:

• Webex Contact Center (WxCC) 2.0

### Componentes Utilizados

As informações neste documento são baseadas nestas versões de software:

 $WxCC.20$ 

The information in this document was created from the devices in a specific lab environment. All of the devices used in this document started with a cleared (default) configuration. Se a rede estiver ativa, certifique-se de que você entenda o impacto potencial de qualquer comando.

# **Configuração**

As visualizações no Analisador podem ser filtradas com base em valores específicos incluídos e excluídos. Uma das maneiras de fazer isso é usar expressões regulares.

Para obter mais detalhes com filtros sobre visualizações no Analisador, consulte o guia de

#### administração [AQUI](https://www.cisco.com/c/pt_br/td/docs/voice_ip_comm/cust_contact/contact_center/webexcc/Analyzer_2/b_analyzeronloinehelp/_b_analyzeronloinehelp_chapter_010.html#topic_DBF1BF13F67B3910DD8B6957850FBE23)

O exemplo considerado aqui é o campo ANI do filtro (Numérico) e o campo Nome da Equipe (String), mas eles podem ser estendidos para qualquer outro campo no Analisador

### Cenário 1: Filtro para um nome de equipe (String)

Exemplo 1: Filtrar um nome de equipe que comece com um "usuário"

#### Valor do filtro RegEx: (usuários).\*

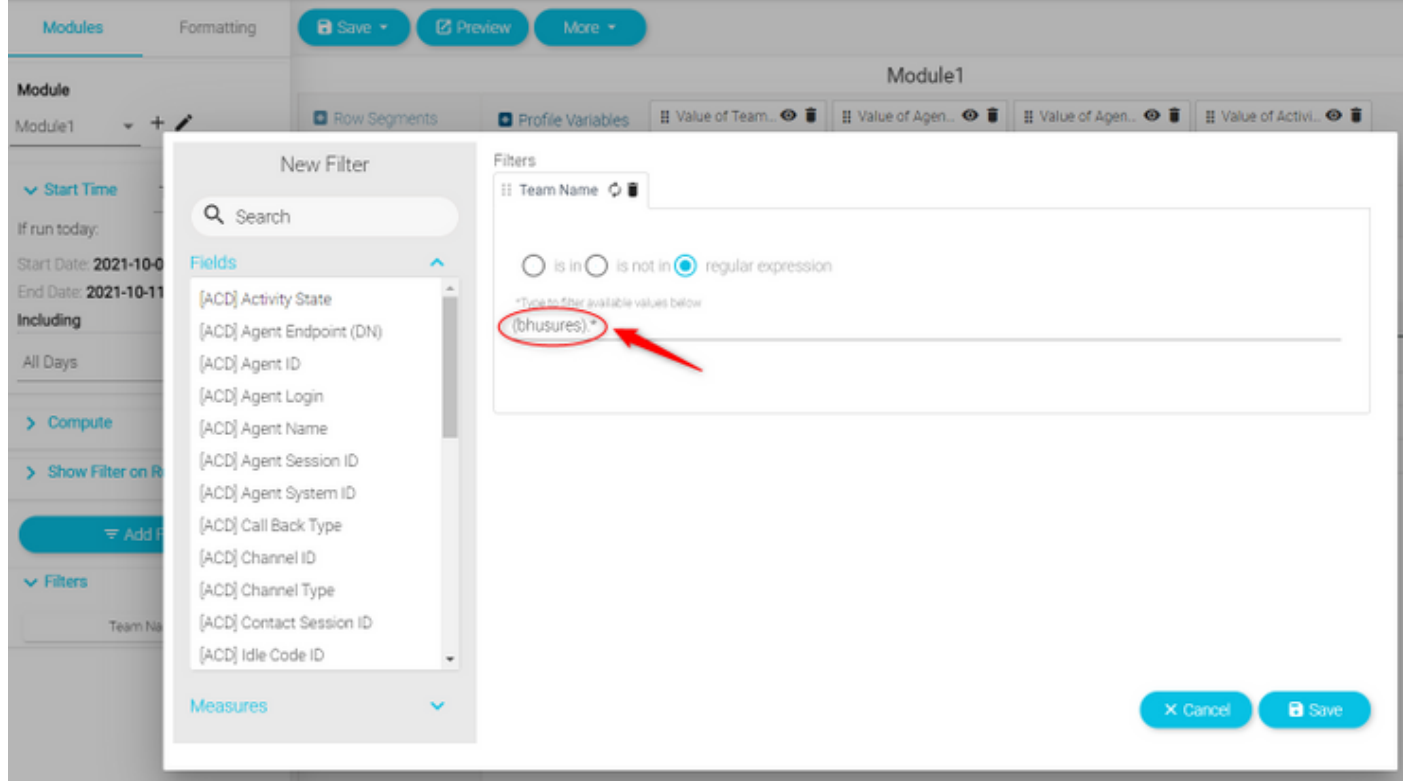

Valor retornado: Todas as equipes que começam com o nome "bhusures"

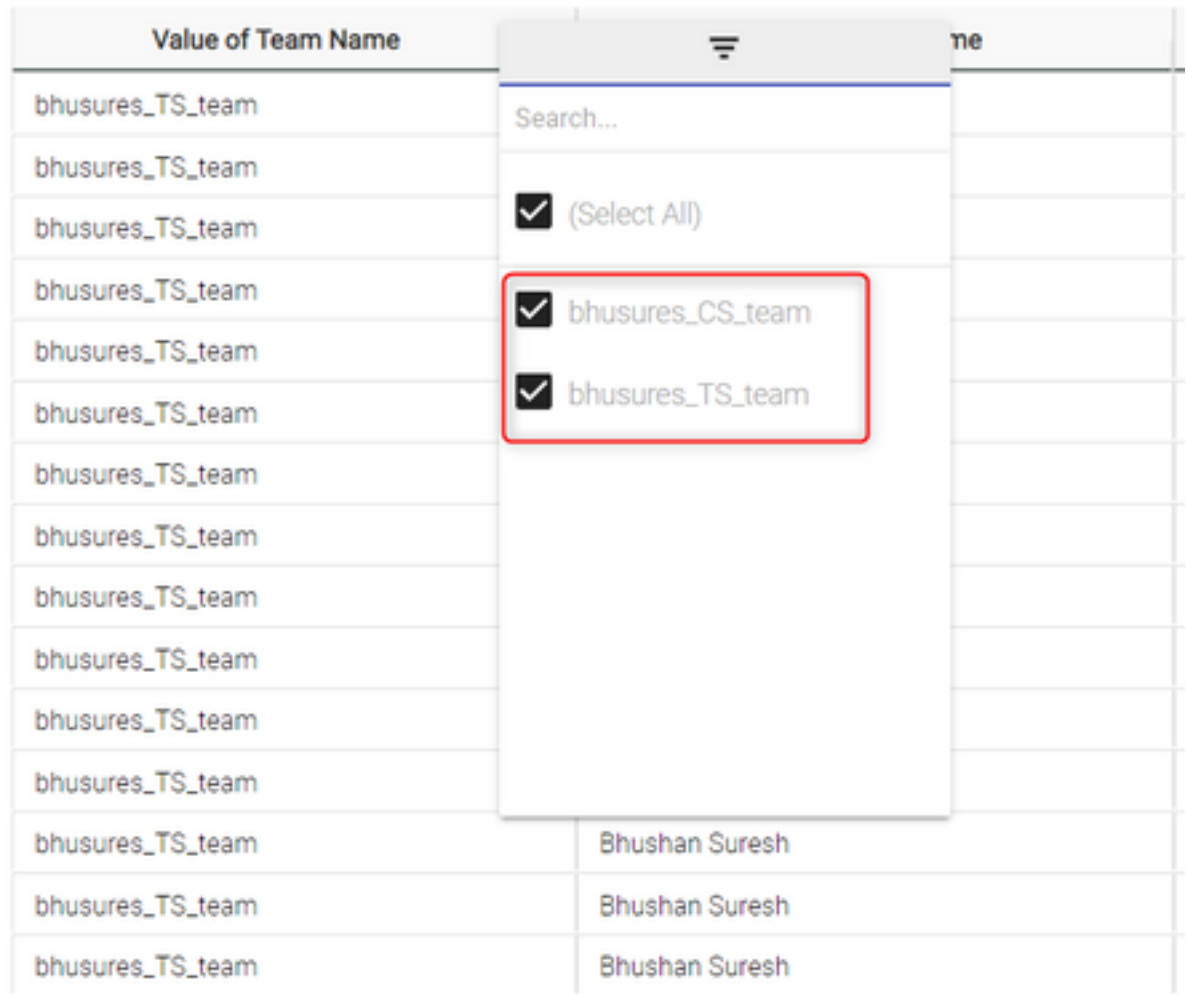

### Exemplo 2: Valor do filtro RegEx: .\*(Equipe)

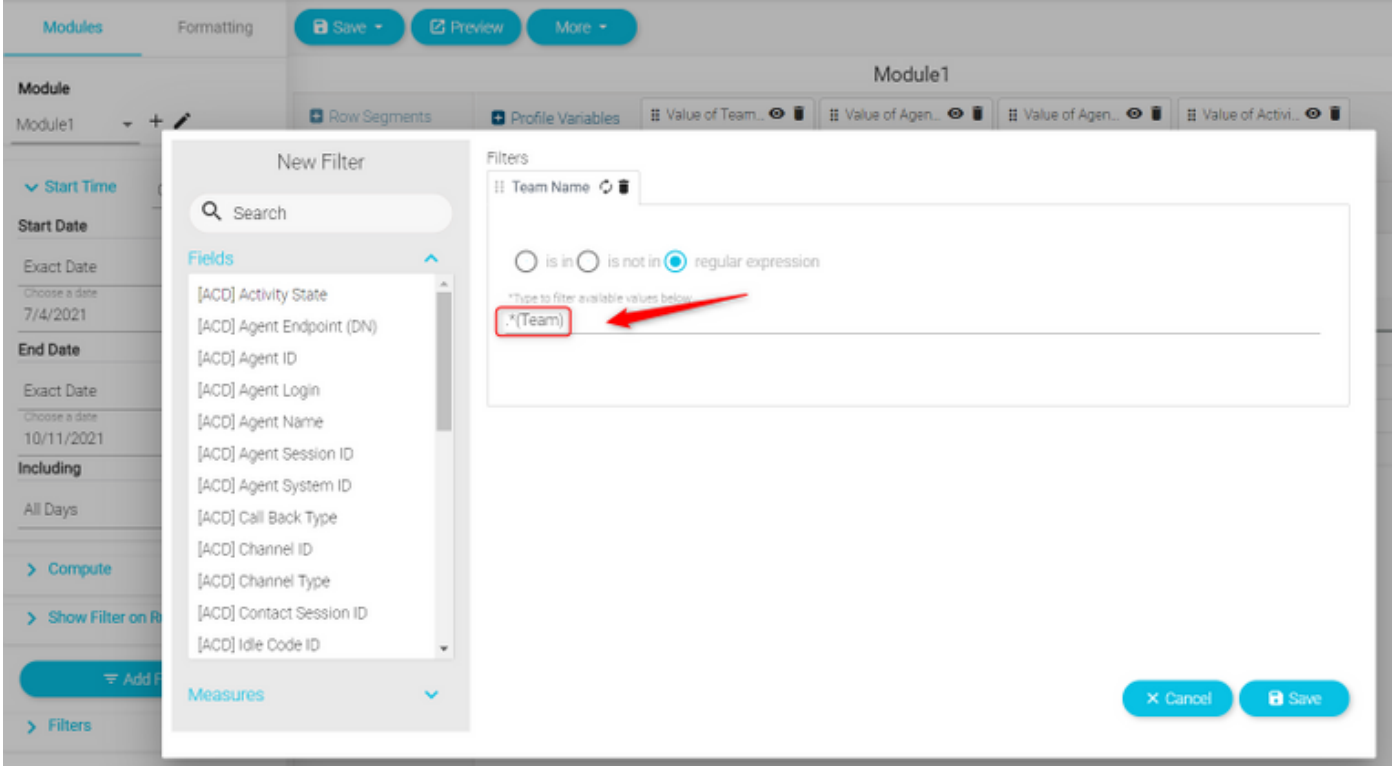

Valor retornado: Todos os nomes das equipes que terminam com a equipe

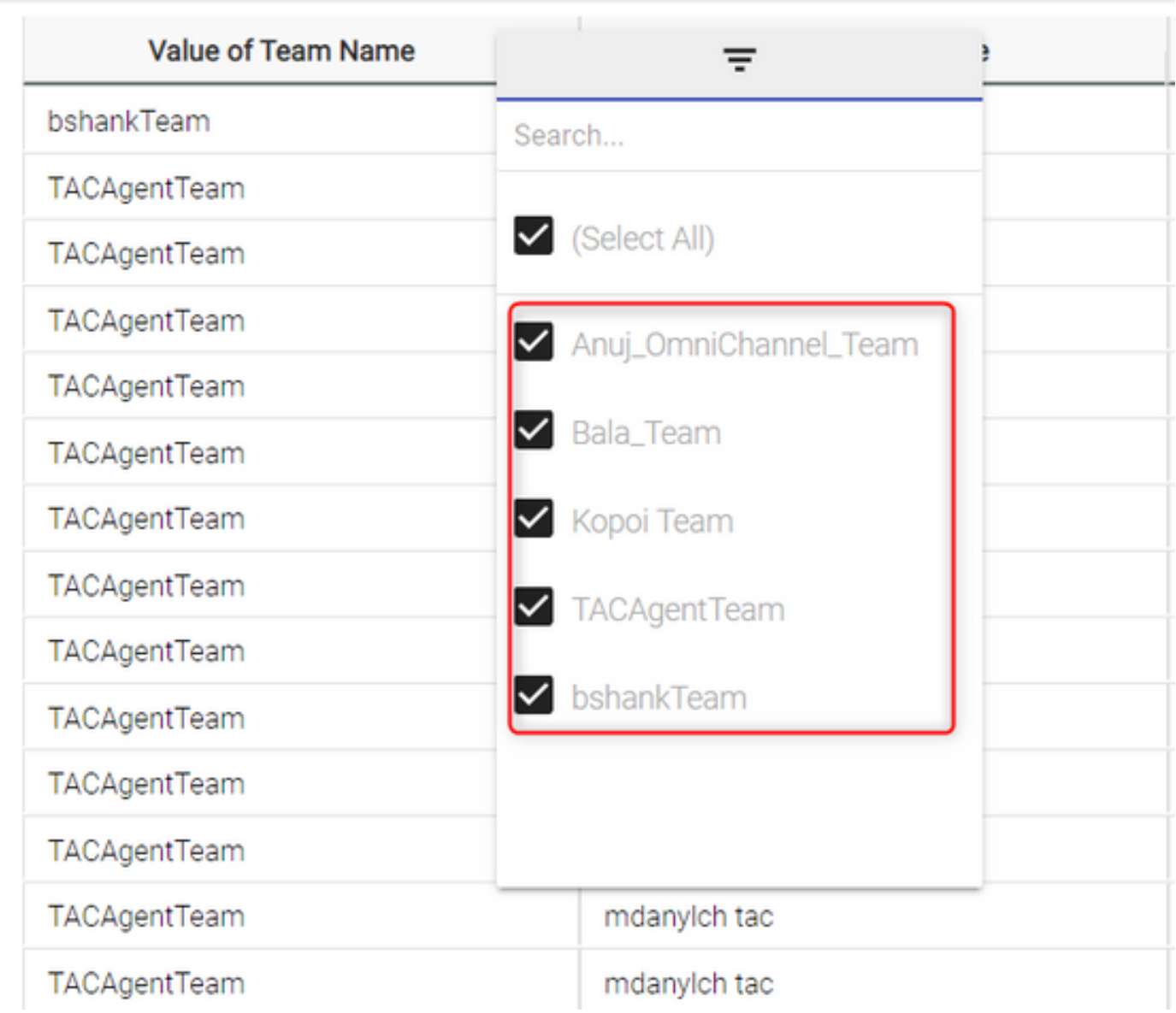

Exemplo 3: Filtro para um nome de equipe que não inclua o valor "Equipe"

Valor do filtro RegEx: .\*[^Equipe]

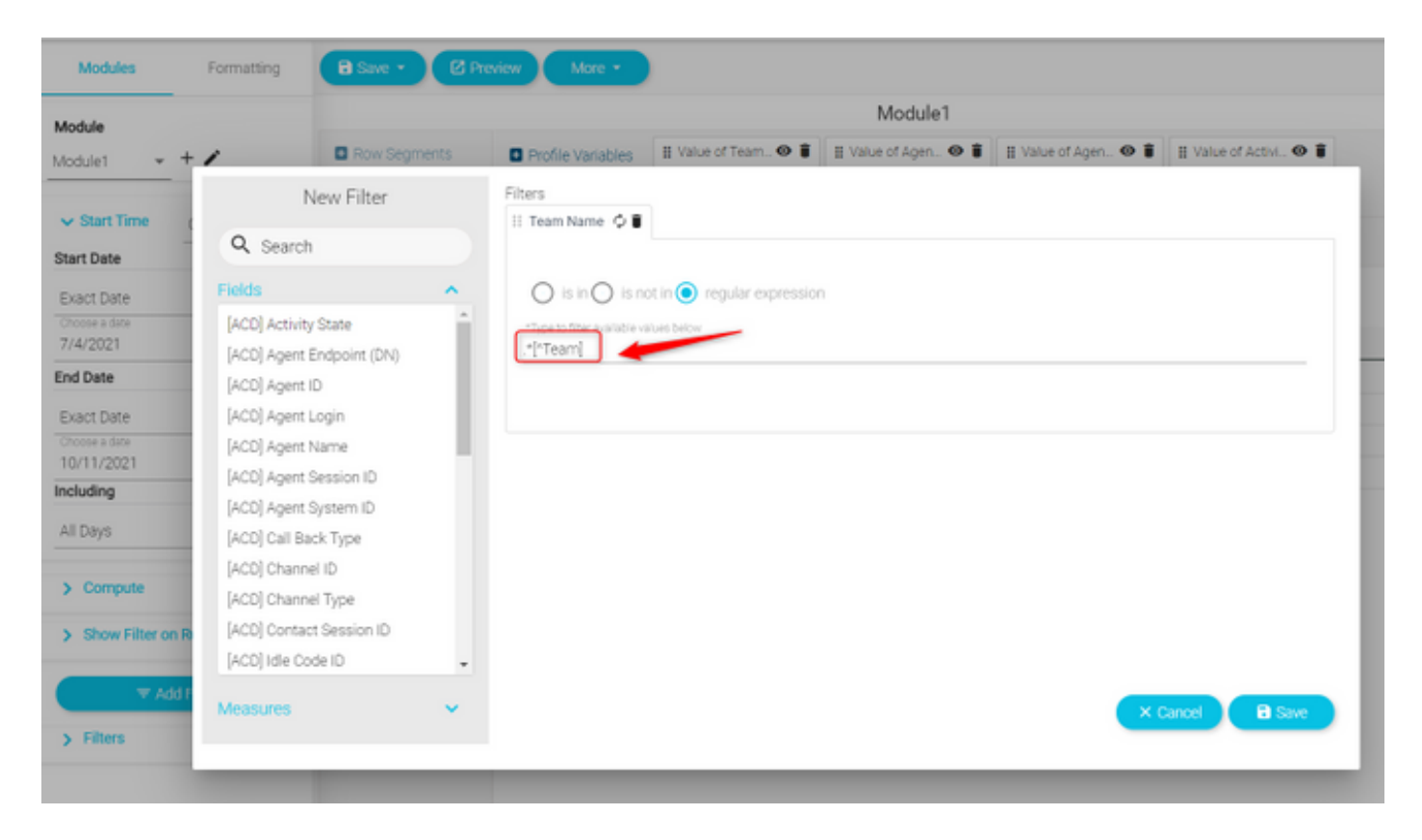

### Valor retornado: Todas as equipes que contêm "Equipe"

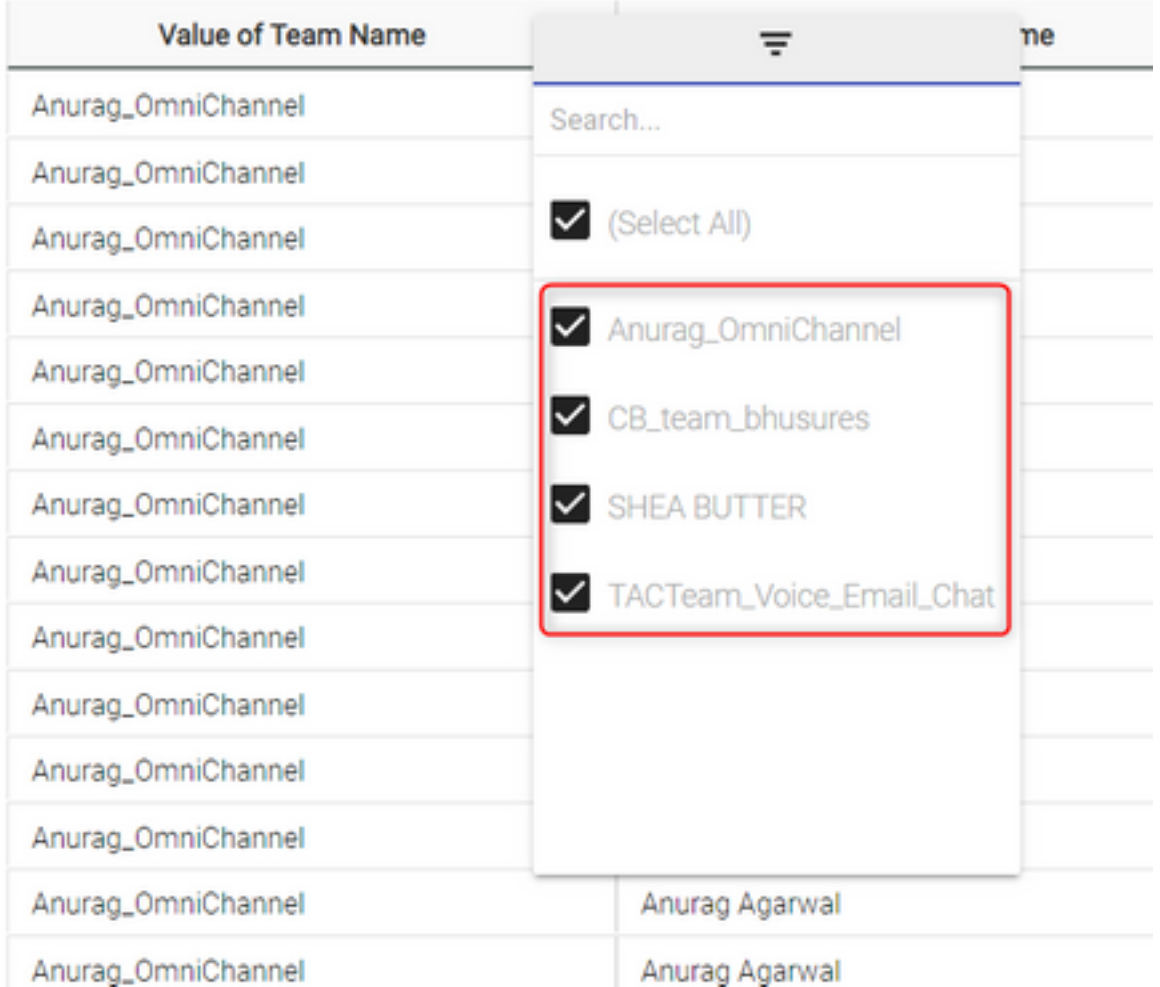

### Cenário 2: Filtro para ANI de uma chamada (Numérico)

Filtros para todas as chamadas com ANI com o código de área 408, 902, 782 ou 428

Valor do filtro RegEx: ..((408)|(902)|(782)|(428)).......

Note: O RegEx tem 2 pontos no início e 7 pontos no final

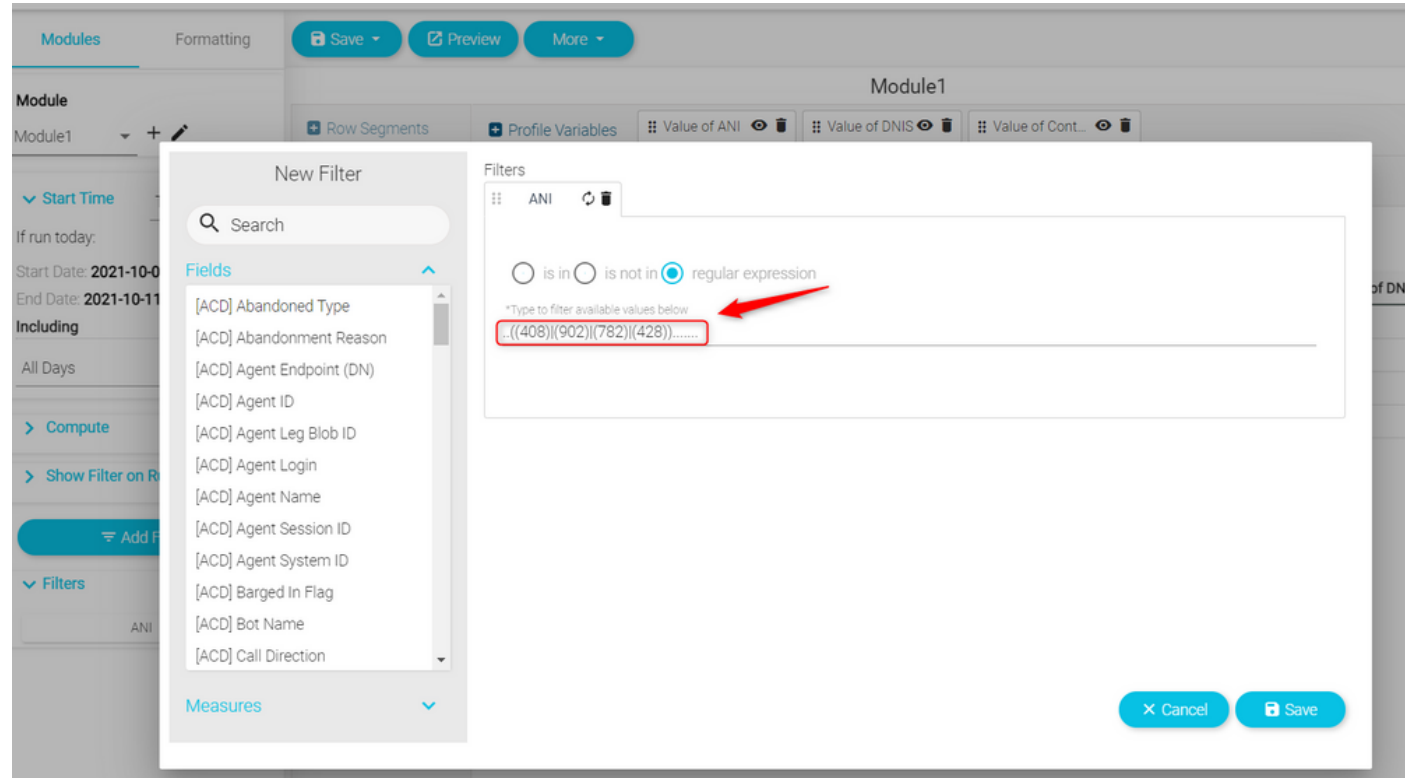

Retornos de valor: Todas as chamadas com ANI definido no filtro são mostradas

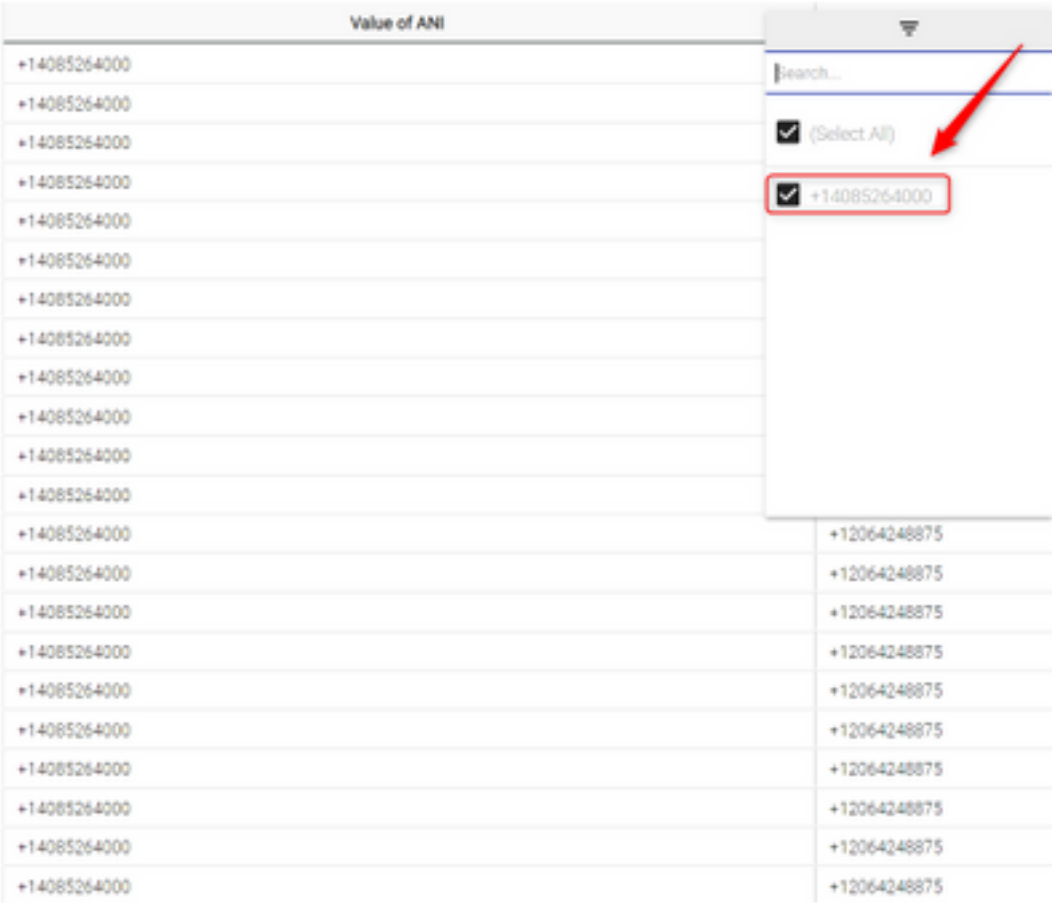

## **Verificar**

Use qualquer uma das ferramentas de validação de expressão regular [Exemplo: [regex101\]](https://regex101.com/) disponíveis on-line para validar as expressões. Se a Expressão regular estiver incorreta ou não desejar nenhum dado, o relatório mostrará a mensagem "Os dados disponíveis são insuficientes para renderizar a visualização":

The data available is insufficient to render the visualization.: Module1

#### Sobre esta tradução

A Cisco traduziu este documento com a ajuda de tecnologias de tradução automática e humana para oferecer conteúdo de suporte aos seus usuários no seu próprio idioma, independentemente da localização.

Observe que mesmo a melhor tradução automática não será tão precisa quanto as realizadas por um tradutor profissional.

A Cisco Systems, Inc. não se responsabiliza pela precisão destas traduções e recomenda que o documento original em inglês (link fornecido) seja sempre consultado.